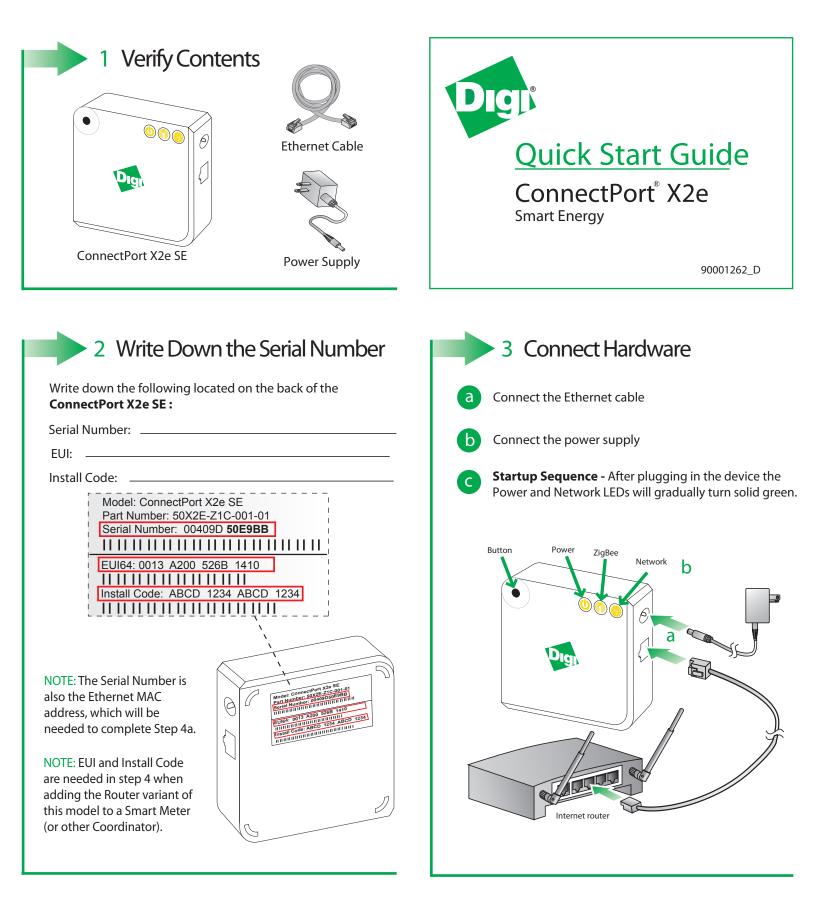

## 4 Online Installation

IMPORTANT: The Router variant of this model must be successfully joined to a Smart Energy network before moving on to step 4a. Please contact the Utility or owner of the Smart Meter (or other Coordinator) if unsure how to add your Router to the network. The Router must be powered ON when being added or removed on a Smart Energy network.

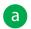

Browse to **www.livesmartlee.com** and sign in to our secure server if you have an existing account or create an account to get started.

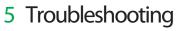

## • Power

| Status      | Description       |
|-------------|-------------------|
| OFF         | No power          |
| Solid green | Device is powered |

## • ZigBee

| Status                | Description                                       |
|-----------------------|---------------------------------------------------|
| OFF                   | Radio disabled                                    |
| Blinking green (slow) | Searching for other ZigBee devices on the network |
| Blinking green (fast) | Establishing a Smart Energy network               |
| Solid green           | Connected to a Smart Energy network               |

## Network

| Status                 | Description                                 |
|------------------------|---------------------------------------------|
| OFF                    | Powered OFF                                 |
| Blinking yellow (slow) | Powered ON, no Ethernet link                |
| Blinking yellow (fast) | Ethernet link, no IP address                |
| Solid yellow           | IP address assigned                         |
| Blinking green (slow)  | Attempting a connection to the iDigi server |
| Blinking green (fast)  | iDigi server found, authenticating          |
| Solid green            | Connected to iDigi server                   |

• Button - The button is intended for advanced configuration or as directed in the online setup.

Need Help? Call 1-877-693-7849 or visit www.digi.com/support.